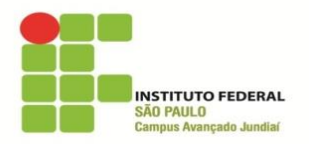

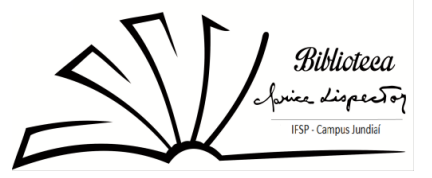

## **COMO ACESSAR A BIBLIOTECA VIRTUAL PEARSON**

A Biblioteca Virtual possui mais de 5 mil títulos disponíveis; acesso online gratuito e ilimitado; lista atualizada de títulos semanalmente; aplicativo para smartphones; permite baixar capítulos para leitura offline no tablet ou smarthphone; impressão paga de até 50% da obra com valores de fotocópia; permissão para fazer anotações nos seus favoritos; modo de acessibilidade para deficientes visuais (para saber mais sobre esta última funcionalidade, fale com o bibliotecário).

Para ter acesso a plataforma, acesse o site do Câmpus e entre no [SUAP:](https://suap.ifsp.edu.br/)

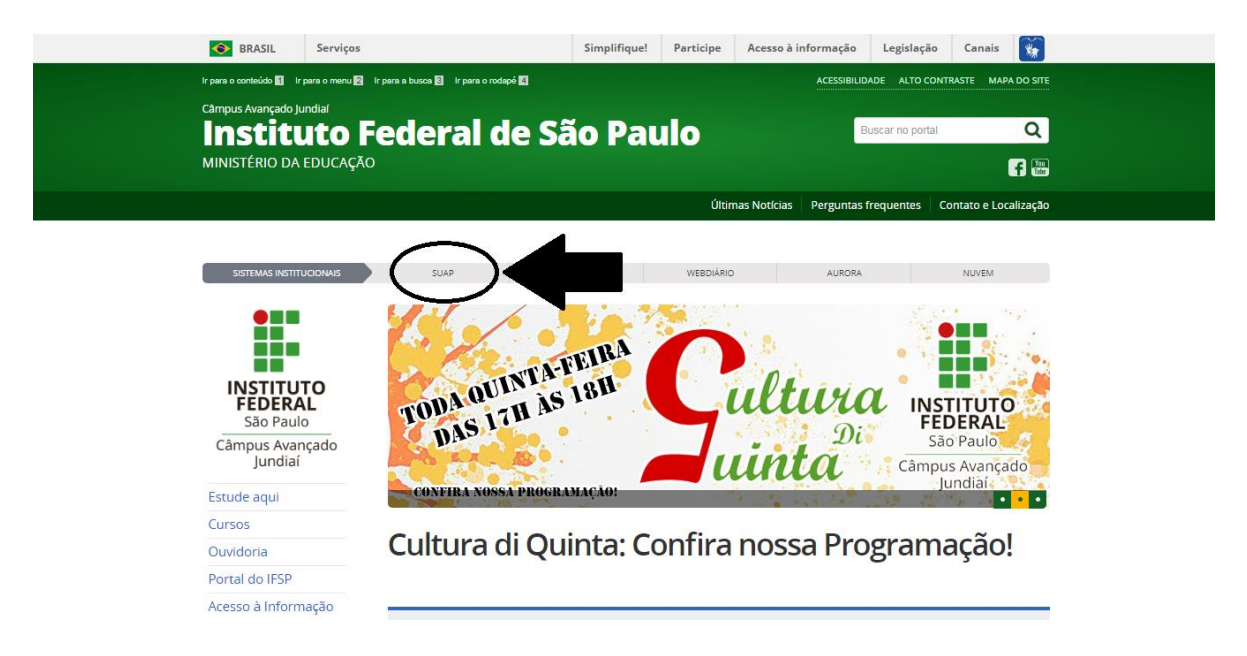

Faça o primeiro acesso e siga as instruções.

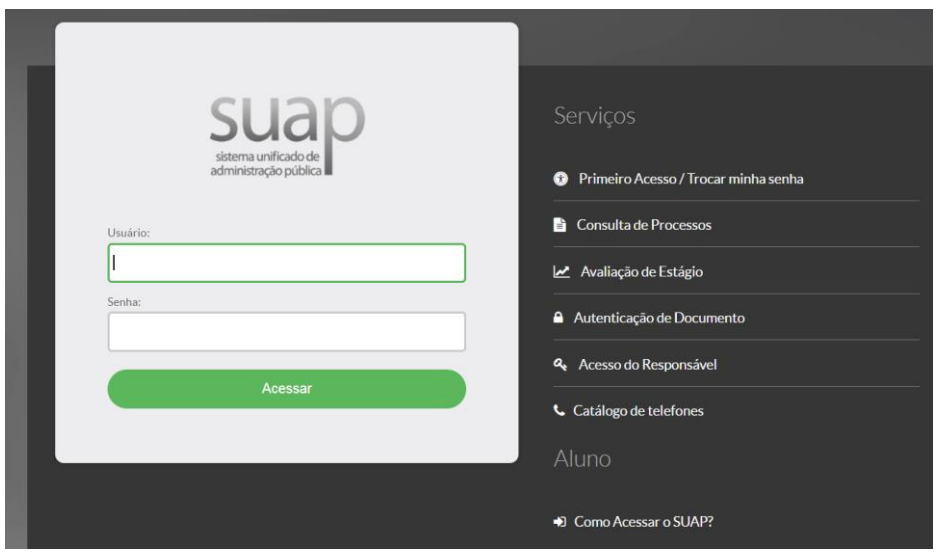

Após efetuar o primeiro acesso, digite o código (usuário), por exemplo: jd123456. Não esqueça do "jd" antes do número. Digite a senha e clique em Acessar.

Acesse o link da Biblioteca Virtual Pearson:

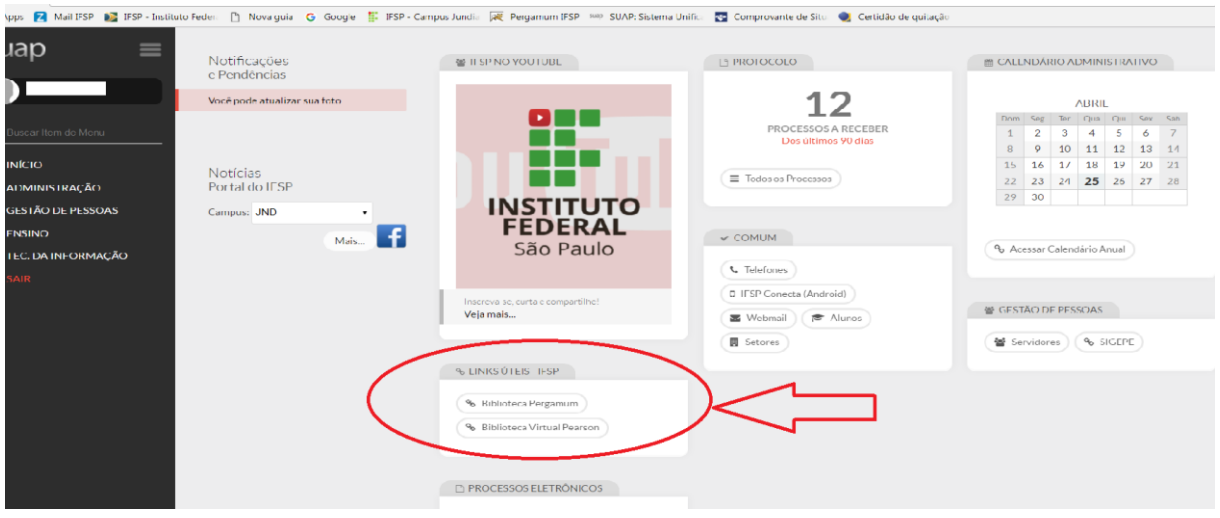

Vejam mais informações em <https://www.youtube.com/watch?v=jFmGYyMWXH4>